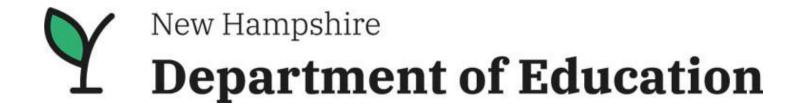

# New Hampshire Department of Education GMS Activity Level Approval Process Change Guidance

Office of ESEA Programs
25 Hall Street
Concord, NH 03301

## **Purpose**

Presently the Grants Management System (GMS) strictly operates that either all activities are approvable, or no activities are approvable. A recent attribute has been added to GMS to allow approval at the activity level; this way the approvable activities will be approved and move forward through the GMS process and/or the not approved activities will be sent back for revision. This attribute will allow you, the LEA, to move forward with approvable activities and avoid delays in spending.

Each grant program selects at which level they want activities approved when setting up their grant consolidation each year; activity level or project level. All Title Programs and IDEA will utilize the activity level approval option beginning with the 2023-2024 grants. The activity level approval only applies to the first time an activity is approved. Subsequent changes to an approved activity will operate just as they always have.

The below examples outline the changes you will see in GMS within the activity and monthly reporting sections. There should be no other noticeable changes on your end.

If you have any questions about this guidance or GMS, please reach out to your grant program contact.

| Title I Part A and D         | Kristine Braman, Kristine.M.Braman@doe.nh.gov                                  |
|------------------------------|--------------------------------------------------------------------------------|
|                              | Christy Dotson, Christina.L.Dotson@doe.nh.gov                                  |
|                              | Melinda Pfaff, Melinda.M.Pfaff@doe.nh.gov                                      |
| Title II Part A              | Kathryn (Joey) Nichol, Kathryn.J.Nichol@doe.nh.gov                             |
| Title III                    | Jessica Lescarbeau (temporary contact), <u>Jessica.L.Lescarbeau@doe.nh.gov</u> |
| Migrant                      | Yvette Poole, <u>Yvette.R.Poole@doe.nh.gov</u>                                 |
| Title IV Part A              | Stan Freeda, Stanley.J.Freeda@doe.nh.gov                                       |
| Title IV Part B (21C)        | Kathy Vestal, Kathleen.A. Vestal@doe.nh.gov                                    |
| Title V (RLIS)               | Ashlee Fye, Ashlee.M.Fye@doe.nh.gov                                            |
| McKinney Vento               | Christy Dotson, Christina.L.Dotson@doe.nh.gov                                  |
| CSI                          | Ashlee Fye, Ashlee.M.Fye@doe.nh.gov                                            |
| <b>General GMS Inquiries</b> | Elizabeth Clarke, Elizabeth.A.Clarke@doe.nh.gov                                |

# **GMS Activity Approval/Not Approved Status Changes**

### **Example: No action has been taken by NHED**

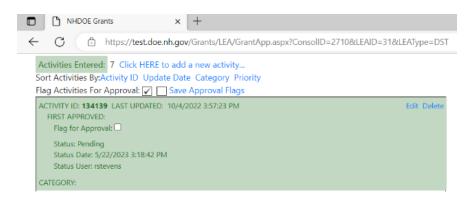

In the example above you will see that there is a status of pending, this means it is going through the NHED process and has neither been approved or not approved.

#### **Example: Activity not approved**

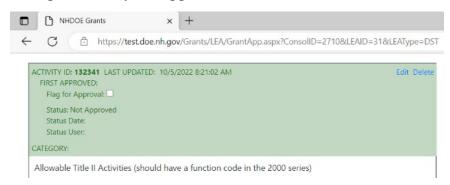

In the above example the activity has been marked by NHED as not approved. In the event one or more of the submitted activities is not approved, NHED will return the grant to the LEA so the LEA may revise/correct the activity per the instruction in the return notes (i.e. incorrect function code, further narrative needed, etc.).

## **Example: Activity approved**

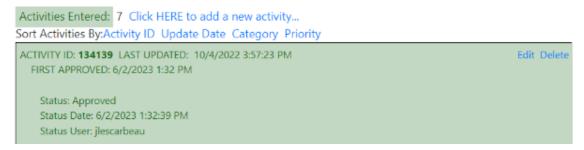

In the above example, the activity has been approved. Once an activity is approved it can never be changed back to pending or not approved. Changes to an activity's narrative will continue to be highlighted in green (added) or red (deleted) to bring awareness to the change. NHED will continue to communicate about changes via return comments.

# Example: Showing Difference between Allocation (total of activities written) and the amount being approved

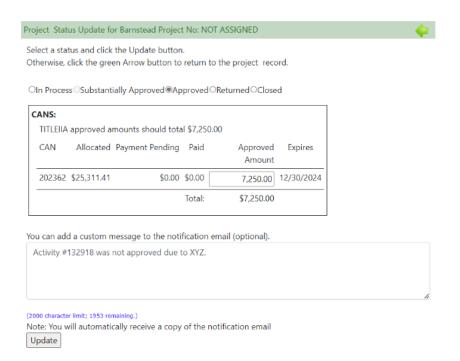

### Please note, this is what NHED sees on their end, the example is provided as additional information.

In this example, the amount allocated towards the activities written is \$25,311.41. However, the activities that were approved only total \$7,250.00. This will show in GMS as the amount approved and monthly reporting can only be done against that approved amount.

# For Superintendent users in GMS, you will note in the Grant Balances section a difference between the Budgeted and Approved sections.

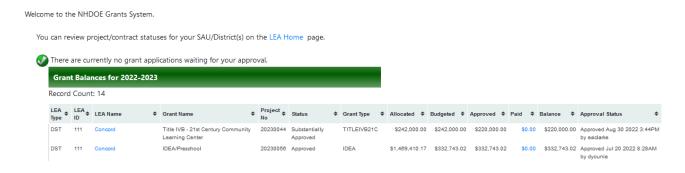

#### **Example: Monthly Report Submission**

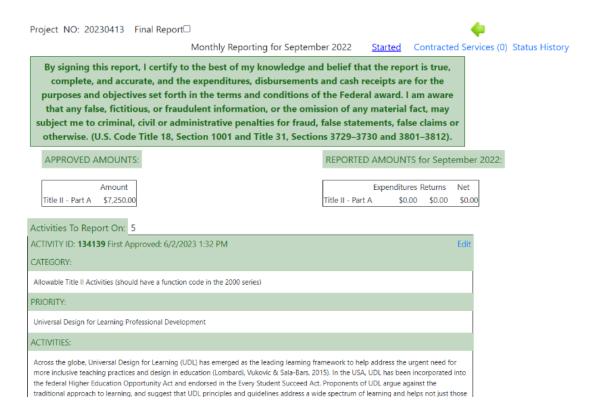

When submitting a monthly report, only those activities with the status of approved will be listed. You will notice in the earlier examples it is noted that there are seven (7) activities entered. In this scenario, only five (5) were approved, two (2) were returned for revision, and therefore there are only five (5) activities to report on in the monthly reporting section.